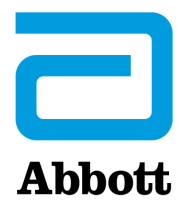

# **Mise à jour logicielle obligatoire de l'i-STAT 1 System Notes de mise à jour Avril 2024**

Cette mise à jour comprend des informations sur le nouveau logiciel de l'i-STAT 1 Analyzer. **Il s'agit d'une mise à jour obligatoire du logiciel i-STAT 1.** Vous pouvez télécharger le logiciel de l'i-STAT 1 Analyzer directement depuis le site Internet d'Abbott : www.globalpointofcare.abbott.

#### **RAPPEL :**

• Les clients doivent avoir un compte utilisateur sur www.globalpointofcare.abbott pour accéder aux fichiers du logiciel.

#### **MISES À JOUR :**

**Remarque 1 :** Comme communiqué précédemment au mois d'octobre 2023, le logiciel de l'i-STAT 1 Analyzer n'est plus fourni sur CD-ROM et il n'est disponible que dans la section Support (Prise en charge) du site Web d'Abbott : www.globalpointofcare.abbott.

### **VERSION DE LOGICIEL**

La version correcte du logiciel et du CLEW à installer sur vos analyseurs est indiquée ci-dessous.

**LOGICIEL STANDARD** JAM2157 & CLEW A48

**Veuillez noter que le logiciel actuel arrivera à expiration le 19-JUIN-2024.** 

Un message s'affichera sur l'écran de l'analyseur quinze jours avant l'expiration du logiciel pour avertir l'utilisateur de l'approche de la date d'expiration. Si aucune mise à jour n'est effectuée d'ici 8h00 le 19-JUIN-2024, le test sera désactivé et l'analyseur affichera le message « EXPIRED SOFTWARE – UPDATE REQUIRED – SEE MANUAL » (LOGICIEL EXPIRÉ – MISE À JOUR REQUISE – VOIR LE MANUEL) (code de vérification qualité 12). **Date d'expiration** 

*Le nouveau logiciel expirera le 11-DÉCEMBRE-2024.*

Abbott Point of Care Inc. • 100 & 200 Abbott Park Road • Abbott Park, IL 60064 • USA

# **FICHES D'ATTRIBUTION DES VALEURS (FAV et eFAV)**

Les fiches d'attribution des valeurs (FAV et eFAV) pour le nouveau CLEW A48 peuvent être téléchargées ou imprimées depuis le site Internet d'Abbott : www.globalpointofcare.abbott.

### **STANDARDISATION**

L'i-STAT 1 System est conçu de façon à éliminer l'influence de l'opérateur sur les résultats générés. La technologie des capteurs miniaturisés produit des résultats homogènes d'un lot à l'autre, permettant ainsi aux analyseurs d'utiliser le même ensemble de valeurs de standardisation pendant de longues périodes. **Mise à jour CLEW**

> Toutefois, les améliorations continues du processus de fabrication apportées par Abbott nécessitent de rétablir occasionnellement les valeurs de standardisation afin de maintenir une cohérence à long terme. Cela équivaut à l'ajustement du calibrage sur un analyseur traditionnel. Nous fournissons donc des mises à jour régulières qui permettent d'ajuster ces valeurs. Ce nouveau CLEW rétablit les valeurs de standardisation et intègre des perfectionnements au système de surveillance de la qualité interne.

Les prochains envois de cartouches peuvent nécessiter l'installation de ce logiciel avant l'utilisation des cartouches.

Ce logiciel continue à prendre en charge toutes les cartouches actuelles non périmées.

# **EXÉCUTION DE LA MISE À JOUR DU LOGICIEL**

Avant d'effectuer la mise à jour du logiciel, veuillez identifier la configuration de votre système selon le tableau ci-dessous. Assurez-vous que vous disposez des droits d'administration sur l'ordinateur utilisé pour la mise à jour du logiciel.

Si vous n'êtes pas sûr de la méthode à utiliser pour effectuer la mise à jour du logiciel ou si vous n'êtes pas sûr de disposer des droits d'administration, veuillez contacter l'administrateur de votre programme pointof-care pour obtenir des conseils.

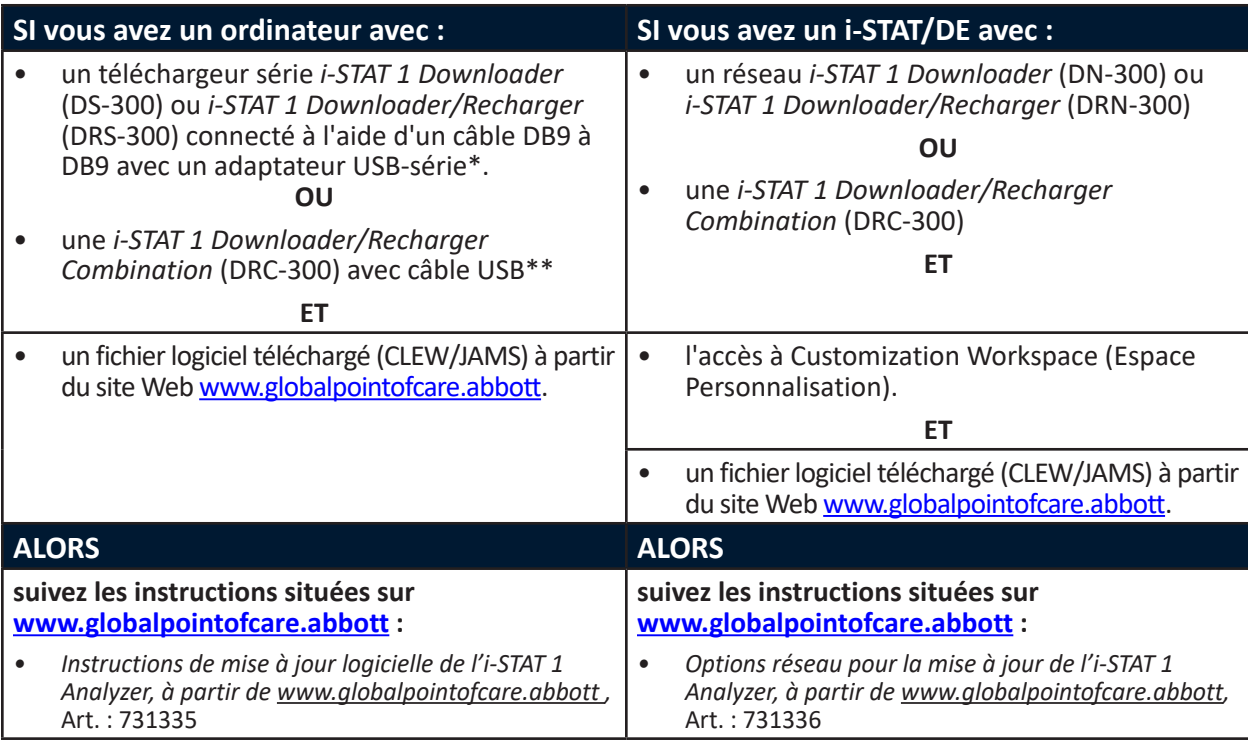

\* Suivez les instructions du fabricant de l'adaptateur USB-série pour l'installation. Abbott ne fournit pas d'adaptateurs USB-série à utiliser avec le câble DB9 à DB9 (connecteur à 9 broches).

\*\*Pour la combinaison i-STAT 1 Downloader/Recharger (DRC-300), le système d'exploitation Windows détectera et appliquera le pilote approprié. Pour obtenir davantage de détails, reportez-vous à la *Section 6*  du manuel de l'*i-STAT 1 System*.

# **RAPPELS ET NOTIFICATIONS CONCERNANT LE CYCLE DE VIE DES PRODUITS**

Abbott s'engage à maintenir les normes les plus élevées pour les produits qu'il conçoit, développe et entretient. Dans le cadre de cet engagement, il est nécessaire d'assurer la transition des produits tout au long de leur cycle de vie.

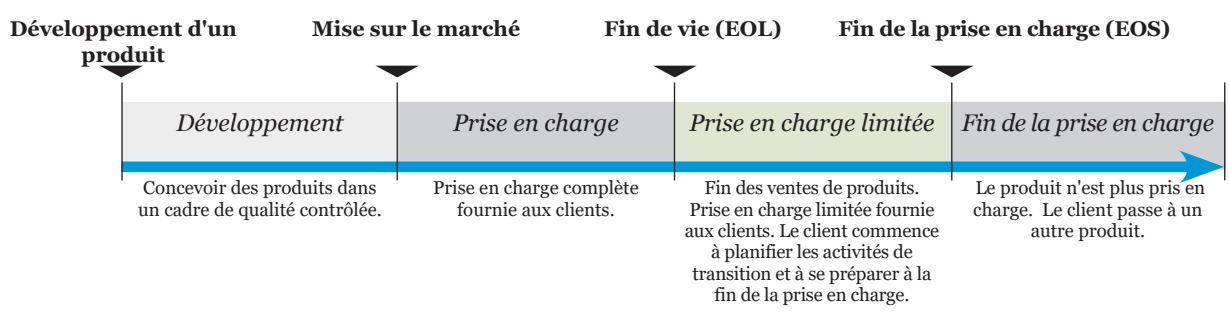

# **Cycle de vie d'un produit**

### **RAPPEL(S) DE FIN DE PRISE EN CHARGE**

Aucun produit n'est arrivé en fin de vie ou en fin de prise en charge au cours de ce cycle.

# **MISES À JOUR DU MANUEL DU i-STAT 1 SYSTEM**

La page de garde du manuel du i-STAT 1 System a été mise à jour avec les changements suivants :

- Les informations relatives à l'EC-REP ont été supprimées.
- Ajout de notes de mise à jour résumant les changements apportés au manuel de l'i-STAT 1 System.

La table des matières a été mise à jour pour refléter la numérotation actuelle des pages de chaque section.

La section 3 (i-STAT 1 Analyzer) et la section 15 (Personnalisation) ont toutes deux été mises à jour pour inclure une nouvelle image qui affiche le contenu mis à jour de la page Analyzer Status (Statut de l'analyseur). Un nouveau paramètre de version a été ajouté à la page Status (Statut) décrivant la version actuelle du logiciel d'application installé dans l'analyseur.

• Une nouvelle section sur les réglementations CEM a également été ajoutée directement après le tableau des spécifications pour indiquer que l'i-STAT 1 Analyzer est conforme aux exigences CEI 61326-1 et CEI 61326-2-6.

La section 6 (i-STAT 1 Downloader/Recharger) a été mise à jour pour inclure des instructions sur la configuration du DRC-300 sous Windows 11. En outre, une ligne a été ajoutée au tableau des indicateurs LED du DRC-300 pour clarifier le comportement des voyants LED lorsqu'une batterie de rechange est placée dans le compartiment de recharge.

La section 11 (Dépannage de l'analyseur) a été mise à jour pour inclure le code de contrôle de la qualité 69.

La section 12 (Contrôle de la qualité) et la section 13 (Vérification de l'étalonnage) ont toutes deux été mises à jour pour déplacer la procédure de test des matériaux de contrôle de la qualité ou de vérification de l'étalonnage au début de chaque section.

# **MISES A JOUR DE LA NOTICE TECHNIQUE**

La notice technique Messages codés de l'analyseur a été mise à jour pour inclure le code de contrôle de la qualité 69.

© 2024 Abbott. All rights reserved. All trademarks referenced are trademarks of either Abbott or their respective owners.